# How to Image Editing In Photoshop

Background remove

Repair damaged photograph

photography

Quick Selection Tool

Outsourcing Image

Protect image from copied

color management

Clipping path

How to image editing in Photoshop, by Mesbah Alam This eBook is for the use of anyone anywhere at no cost and with almost no restrictions whatsoever. You may copy it, give it away or re-use it.

Title: How to image editing in Photoshop

**Author: Mesbah Alam** 

**Editor: Ya sakib** 

Release Date: January, 1, 2014

Language: English

| INDEX                                                            | <b>PAGE</b> |
|------------------------------------------------------------------|-------------|
|                                                                  |             |
| How To Remove Image Background In Photoshop                      | 4-5         |
|                                                                  |             |
| How to protect your image from being copied?                     | 6-7         |
| How to restore and repair an old, damaged photograph             |             |
| Tiow to restore and repair an old, damaged photograph            | 8-14        |
| Why Quick Selection Tool Shouldn't Be Used in Pro Image Editing? |             |
|                                                                  | 15-16       |
| Top 10 Image Editing Software Nowadays!                          | 47.40       |
|                                                                  | 17-18       |
| Which one is preferable- Better photography or image editing?    | 19-20       |
|                                                                  |             |
| Color management-make exceptional to an ordinary image           | 21-22       |
| How To Save Money By Outsourcing Image Processing Tasks?         |             |
| Them to date mency by categories integer recoming racks.         | 23          |
| Clipping path / Background removal service reviews               |             |
|                                                                  | 24-25       |
| What everybody ought to know about clipping path                 |             |
| The cro. Jacay eagin to mich about onpoling pain                 | 26-27       |
|                                                                  |             |

**Sponsored by:** www.bestclippingpath.com/

The name of professional graphic design house

## **How To Remove Image Background In Photoshop**

Remove Image Background or Clipping path (pen tool) is one of the hardest tool to master in Photoshop. This is a crucial tool to master if you are interested to design the perfect banner or ad flyers for your business promotion. Before the introduction of the pen tool that is used mainly for making clipping paths in Photoshop, graphic designers used to implement various mix of tool like marque tool and masking tools to get their desired clipping portion done. But after the introduction of pen tool the creating clipping path in Photoshop has become easier than before. But still many people finds it very hard use clipping path to remove image from a background or while doing photo editing jobs. If you are interested to learn about how clipping path can save you a lot of time and how it can help you to be a better graphic designer continue reading:

## **Initial requirements**

If you are interested to extract images from a background or removing the background of a photo then there is no other tool better than the clipping path. Not only it is highly precise but you can also use the tool in the most flexible way.

Before using this tool I would like to clear out that if you have previous experience of using Photoshop then this tutorial will be easy as counting 123 for you. As I am sure you have some knowledge about how to create a clipping path in Photoshop. If you do not have experience of using Photoshop that's ok too as this tutorial as written keeping beginners in mind. So let's begin:

#### Relying on magic: designer from the past

Before introducing the pen tool people would use the magic wand tool to create clipping paths in Photoshop. No matter how easy or how difficult it was people were accustomed to use magic wand more than any other tool in Photoshop. But it was the worst way of creating a clipping path in Photoshop as it had lots of glitch and lots of white parts left in the image. Still today many of the how to create a clipping path in Photoshop tutorial that is written by old timers suggests magic wand tool to be the best clipping path tool ever, I totally disagree with the. Here is some of the reason why:

- The trial and error phase takes too much time to fix
- Magic wand is mostly an automated process. As such there is very less control of graphic manipulation
- It will not work as efficiently as it is told for images with too much or complicated color variation
- Magic wand depends on what is called tolerance level that is based on the pixel differentiation of the image rather than variation.

#### Creating a clipping path in Photoshop: the best way

Graphic design is a hard work and designing stuff in Photoshop is even harder. There is no easy solution to pixel perfect graphic work then hiring the best designer on the market. If you do not have enough time to spare or want to outsource it then contact the best clipping path service provider.

If you want to do such graphic design work on your own here is the best tutorial on how to create a clipping path in Photoshop:

- Open the image from which you want to remove background or extract a certain portion
- Unlock the image from the layer panel to allow editing.
- Click and hold the pen tool and you will find different pen tool options. But for the sake of
  this tutorial we are going to use pen tool, add anchor point toll, convert point toll and
  delete anchor point tool.
- First choose the pen tool or freedom pen tool(added in Photoshop cs6 extended version)
  from the pen tool option and start drawing a line around the image that you want to cut
  or remove from the image
- Zoom the image as it will help you to draw the line in a more precise way. Use antialiasing option to make the lines more precise and pixel perfect. Do remember not to leave any white space or blank spots in the image.
- When you zoom in on the photo you will see that there are the image will have square sharp corners all around it. Many people try to draw the line all around the square points which makes the job way difficult then it is. What you should do is that you should zoom out a little bit and then draw the line as it will help you to get a good layout of the image.

#### The easy solution

If you have a bulk images to process then it will not be a good idea to learn first and then try creating clipping paths in Photoshop. As in business, time is money you should hire the best group of graphic designers who will do your job with perfection in no time. You can hire odesk, elance or bestclippingpath.com. My recommendation is bestclippingpath.com

## How to protect your image from being copied?

Copy write is a very important factor when it comes to business. As it has become easier for someone to find any kind of image by using Google it has also become a rising concern for the business owners to save important images associated to their company and brand from getting stolen. Cases where people unintentionally took images or brand logos associated with a brand is increasing in an alarming rate. To stop such violation from happening you should follow some of the advanced ways of protecting your images like implementing exclusive copy write title on top of the image. It is a proven method of protecting exclusive images from getting stolen and it is also a great way to let someone know that the owner of the image exclusively holds the right to use the image only for his benefit. Such measure strictly prohibits others from using the image from his / her own benefit. There is couple of useful and easy to implement ways to copy write an image.

## Such as:

Using watermark: Watermarking is the most used and the easiest ways to save your images from unpermitted use. This is done by writing or placing the brand name, company logo, website address or simply writing the word "copy write reserved" (least effective option). Watermarking is the quickest way to copy write as well. It is highly effective for single images or for bulk ones as well. If you have a bulk number of images to put copy writer mark on them, the best way is to hire the expert group of graphics designer on the market.

It is highly recommended not to accomplish such delicate manner by newbies as now days many graphic designers provide unethical services to remove copy write from images. As thus now watermarking an image is not only about putting just a white image on the top. You have to place the text on the image as well. You will find the best pricing on copywriting images for the best price at our pricing table.

### **Using exclusive copy write snippets**

If you are more into coding and programming stuff to make your images from getting copied or used without proper authorization you can go for programming which mostly involves using html tables which will stop a user from downloading the right protected image from the internet. What happens is that when one will try to download an image from the internet instead of getting the full image the user will get program generated dotted pixels, as thus protecting the image from stealing. The basic problem of using codes for image copywriting is that it is not user-friendly at all. To use the image for your own use, every time you have go through extra steps to make it usable for print and web media.

Another way of using programs to copy write an image is to put "© brand name" on the middle of the image which will clearly state that the image is not free for elaborate use. It is also a process used by many of the graphic designers who sells stock items online. But the main

problem with this method is that is the user knows html and how to code then it will be very easy for him to remove the copy write image for his/her own use.

Another way of using codes to copy write image is to use JavaScript to stop user from right-clicking an image to download it. Addition to this method you can also use advanced coding techniques like including robots.txt files to stop search engines from showing your image to internet users. As most user mainly uses search engines to find their desired image, by stopping the search engines from indexing (indexing-Act of including your content in the search engine library) your image you can easily stop illegal use of your visual real estate.

## Hiring designers to copy write images

Many of today's leading companies who are highly concerned about protecting their visual asset on the internet have chosen the way of hiring most experienced group of graphic designers. This has been widely renowned as the best way of copywriting your visual content as they are highly efficient in their work. Normally if you hire a group of such experienced individuals it will help you to save time and money plus saving your identity from getting stolen as well. If you are looking for such service in an affordable price do contact the best clipping path service in the market to ensure the perfect security for your images. The list of best price quotes for image copywriting will help you to get an idea for how much it costs. And if you want further help regarding copywriting services or any sorts of graphic design service you can always contact on the bestclippingpath.com

## How to restore and repair an old, damaged photograph

Last week my Grandmother asked me if I could repair an old, damaged photograph she had of my father when he was a kid. I told her I would try, but couldn't promise anything. I knew there would be a possibility the photo would be beyond my ability, or at least beyond my technology. Upon receiving the photo in the mail, my worst fear became a reality; this was going to be no easy task.

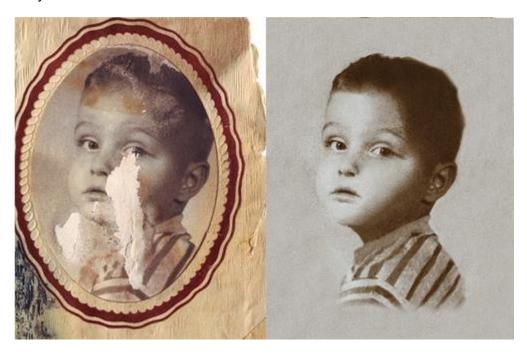

As you can see, this photo was so badly damaged that a good portion of his face had been ripped from the paper. This usually occurs when a wet photo has time to dry and stick to other photos it may be stacked with.

I've supplied a list of tips for separating photos that have been stuck together here:

- Damaged photos for which you do not have negatives need to receive attention first.

  Once photos have stuck together or become moldy, it may not be possible to save them.
- Handle wet or stuck photos carefully because surfaces may be fragile. Try not to touch the image surface with your

- It is a good idea to take new photographs of all photos as soon as you can see a clear image just in case their condition worsens. Take new photos before and or after soaking (soaking explained below).
- Remove photos stuck to mattes, glass, or frames, if possible, without causing too much
  damage. If the photo is really stuck, follow the soaking instructions below. Take a new
  photograph before you attempt to remove the stuck photo or soak it. Also, if the stuck
  photo is in good condition, it may be possible to scan it in the frame as is and then send
  a digital copy to a restorer such as Image Master for restoration.
- If you have a number of photos stuck together, they can be soaked in slightly warm water. If the water becomes dirty, change it often. It could take about an hour to loosen them.
- Wet photos may be rinsed in clean water, if need be, and sealed in a plastic garbage bag with a tie or a Ziploc-type plastic bag.
- It is a good idea to place wax paper between each photo.
- If a freezer is available, freeze the photos immediately. Later, the photos may be defrosted, separated, and air-dried.
- If no freezer or refrigerator is available, rinse wet photos in clean water and dry them, face up, in a single layer on a clean surface such as a table, towel, or clean plastic laid out on the ground.
- You will reduce the growth of mold and mildew by reducing humidity. Increase air flow with fans, open windows, air conditioners, and dehumidifiers.
- Don't dry the photos in direct sunlight.
- You may want to add weights to the tips of each photo corner to help reduce curling.

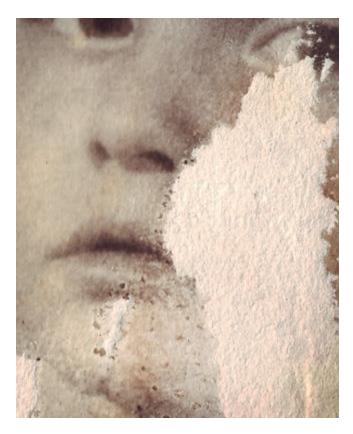

If the damage has already been done and you feel up to a challenge, here are some tips on repairing and restoring the photos using the methods I used. Keep in mind that unless you have an artistic eye and an ability to understand and see what the missing parts of a face should look like, don't try to tackle a job like this, and always work from a copy of the original.

### What you'll need:

- 1. A decent scanner.
- 2. Any version of Photoshop.
- 3. This isn't necessary, but I used Alien Skin Exposure, which mimics actual film types and is a plug-in for Photoshop.

## **Step One: Scanning**

Be sure to scan your photo at the highest resolution possible. I recommend, at the very least, you scan at 300dpi. The purpose for this is that you'll be using other parts of the image to repair, and you can get unexpected results with lower quality (not to mention the fact that film resolution is a lot higher and you'll have a loss in pixels. It's likely, though, with small pictures that any loss in pixels won't be noticed as long as you're sure to scan at the highest possible DPI).

Make sure you clean any dust or fingerprints. Loose dust may be removed before scanning with compressed air, a soft paintbrush, or one of the optical quality dry cleaning cloths can be used for both dust and fingerprints.

## **Step Two: Color Correction**

There are many ways to color correct in Photoshop. The one

I use most often is Threshold, which is found by creating a new adjustment layer.

• To do so, create a new layer with the photo in it by selecting all (control-A), copy (control C), and paste (control V), then click on the little yin-yang symbol at the bottom of the layers palette and click on Threshold. This will bring up the threshold window and everything will look black and white.

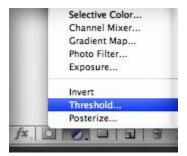

- Slide the little slider all the way to the left, and then slowly bring it back. The first black pixels that appear in the window are the darkest part of the image. Click ok when you first see them.
- Now zoom in to these pixels and place a color sample marker in the middle of one of these black areas. The Color Sampler Tool can be found by holding down the Eye Dropper tool.
- Once you've marked the dark area, you can now get rid of the Threshold layer by
  dragging it in to the trashcan located at the bottom of the layers palette. You'll now be
  back to the normal view of the top layer, but your new sample marker stays visible.
- Next repeat the steps for Threshold, but slide the slider to the right. This will be the lightest point in the image.
- Sample that, throw the Threshold layer away, and it's time to color correct.
- Click Image>Adjustments>Curves to open the Curves palette.
- Once in the Curves window, click on the Black Eyedropper tool and click within the dark area sample you made in the Threshold step. You may need to zoom in to get an accurate placement.
- Do the same for the light sample, but obviously use the white Eyedropper within Curves.
   These steps will find black and white within your image and will help you correct your colors.

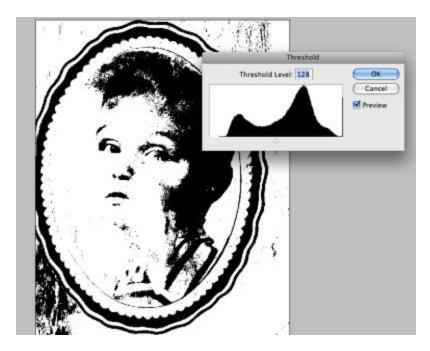

**Step Three: Repairing and Restoring** 

Start with the Clone Stamp Tool in Photoshop and set the mode to Darken. This clones pixels from one area and replaces all the pixels of another area that are too light. I used this tool in the right side of the forehead and parts of his hair. I made sure to use a soft edge brush of different sizes for this technique so the areas b

Landed well.

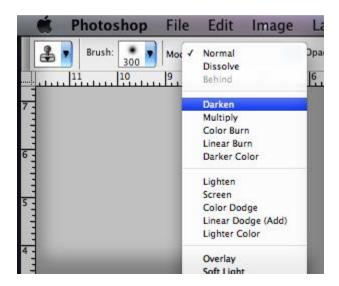

In my particular case, I then focused my attention to the huge torn-out area in the middle of his face.

 Here I used the Clone Stamp Tool with the mode set for normal. I used a large feathered brush and cloned along the jaw line. This allowed me to clone the area from dark to light along the jaw line and in to the area that's missing, giving it a natural flow with the rest of the image that's visible.

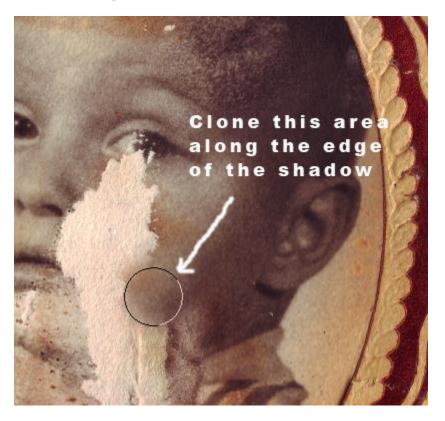

- As I work, I use different brush sizes and will use a lot of Undo's (Control-Z) as I go along if I feel I made something that doesn't look natural. You can also use the history palette to go back some steps.
- Once you fill the torn-out area, you'll need to go back in and fix trouble areas with the clone stamp to even out the shadow and light in areas so they fit with the rest of the image.

It's important to have a good artistic eye, because an image as damaged as this will require you to create what's not there; for instance, re-creating the right side of his mouth and lips. The great thing is, the left side is there so you can copy and paste that area, flip it horizontally, rotate it slightly, and place it where it would need to go. Then use the Clone Stamp to even out the edges. The background areas in this case were easy to restore and I wanted to restore the image back to a rectangle as it was without the paper frame, which had stuck to it.

You'll notice that as you fix areas with a soft edge clone stamp, they'll appear smoother than the rest of the image since this particular photo had a lot of grain in it. For this I simply clicked

Filter>Noise>Add Noise and clicked the box in the bottom left that says Monochrome. I them adjusted my noise until it looked like it was close to the original.

At this point, I was happy with what I had done, but there were some areas where the color of his skin didn't look right, it didn't have a natural overall look to it. To fix this, I used Alien Skin Exposure. In Exposure I was able to mimic an old black and white photograph while also adding a natural sepia tone. For this I used the setting Sepia – Mid Band Split. I actually couldn't believe I was able to do the job I did on this restoration considering it's really my first time with an image this bad.

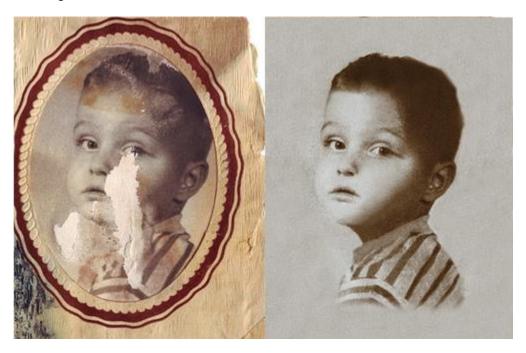

**Step Four: Printing** 

This part's easy. Send it to White House Custom Color for all your printing needs. A photographer friend told me about them a couple months ago and I've received such beautiful prints from them at unbelievable prices. For about half the price of local printers for the same product, I can have this photo printed on metallic paper and have it sent back within two business days. The best part is, your photos will be processed by real photographers, not some lab clerk at the local drugstore who doesn't care about quality.

## Why Quick Selection Tool Shouldn't Be Used in Pro Image Editing?

When we talk about professional image editing task; then it comes up with something very professional, extremely precise and pin to the point of what the client's asked.

Photoshop is such a tool that can be used in very different way and each tool has numerous features and people use these for very different purposes. Someone loves to use clipping path tool while editing an image and someone out there love to do the editing with quick selection tool. But, it is worth mentioning that, each tool in Photoshop doesn't have the same proficiency and the efficiency may differs on how the tool should be using and highly recommended by the

designer itself from Adobe.

So, here are some drawbacks or disadvantages of Quick Selection Tool that need to be mention

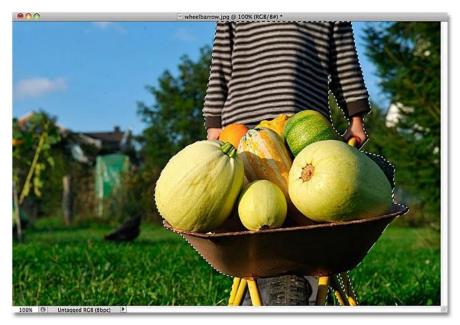

here while you will go for a professional image-editing project.

- Quick Selection
  Tool can't precisely
  select the image path to
  cut or edit. It assumes a
  color or object and
  roughly selects the area.
  But in professional
  industry; every image
  need to be edited
  precisely and perfectly.
- While you will be working on any image that are highly complex and lots of anchor points are required to edit it

perfectly; quick selection tool are not going to help you in this regard. You will see, some rough square point has been created absurdly and outlining an image couldn't have ever been worst like that.

- Much time required while using Quick Selection Tool, as you will have to manually select
  the foreground object, then pressing the "Refine Edge" button and giving it output by
  creating new layer mask. You have to be careful on Layer and Refining Edge button
  while completing the whole process. Such a ton on work!
- Like I said, as the Quick Selection Tool roughly select the whole image edge or any portion of a image; it just selects everything within. So, you will face a difficulty to select an intended portion as the selection speed is higher and slow movement can't possible.

These are the reasons of why Quick selection tool is not highly recommended in professional image editing projects. Rather focus on Clipping Path Tool and do your job as professional as the buyer expected!

## **Top 10 Image Editing Software Nowadays!**

Image Editing is a task of professionals, experienced designers and the enthusiasts who would like to edit images to make these even better on their online pages or in use of different offline graphical works.

But, the question raised when someone would like to tap into the image editing industry and want to give it a try. So, what are the best image editing softwares available?

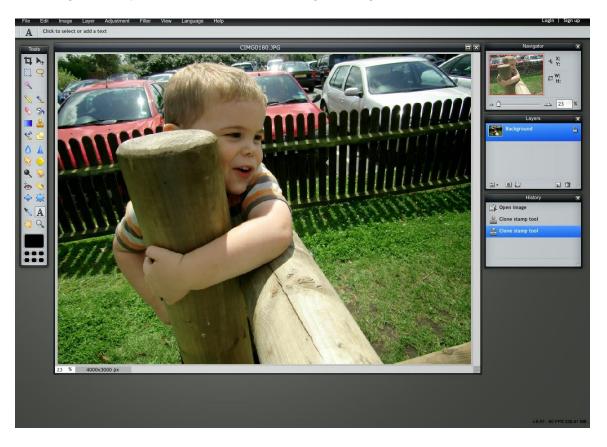

Here, we have come up a list of top 10 image editing softwares that have been recommended by the top designers and experts of the industry.

- 1. Adobe Photoshop
- 2. Adobe Photoshop Lightroom
- 3. Apple Aperture
- 4. Corel Aftershot Pro

- 5. ACDSee Pro 3
- 6. ArcSoft Photostudio
- 7. DxO Optics Pro
- 8. Capture One Express 7
- 9. GIMP
- 10. GetPaint

Just search on Google for finding the software link by DIY and then start using these one by one for being expert on this field. But, our recommendation is to stick with Adobe Photoshop and learn every aspect of it's several tools. That will give you the real perfection on image editing.

## Which one is preferable- Better photography or image editing?

Photography has become a great hobby for the youths. A beautiful photograph is a well establish method of preserving memories. As digital Single lens Reflector or also known as DSLRs are highly affordable and has become very much user friendly these day, the photography industry has seen a great boom of newcomers. As thus various local and online graphic agencies are coming up with expert group of graphic designers who are highly efficient in photo retouching and photo enhancement jobs.

The debate between which one is better; Image editing or better photography has been going on for a mentionable time now. Both of the parties have points that one just cannot deny. It is not a matter of which one is easy but the main factor here is which one will serve the best purpose with the most efficient way. While one cannot just become a professional world class photographer by learning how to focus and click with a camera; similarly image editing is not as simple job at all. Many people things that just doing a few tweaking can easily fix an image which is not even close to the reality. It takes an expert group of high skill, highly efficient and reliable group of fast turnaround retouches to make a photo a wonderful one. Because of the increasing demand there have an emergence of lot of agencies who claims to provide the perfect photo enhancement and retouching job at the lowest price which eventually leads to disaster and waste of both money and time at the same time. Here at bestclippingpath we have the best quality retouches who are always here to only increase the quality of your photographs. No matter if you are a newbie or a professional photographer who just not have the time to do some photo enhancement on your own, do not worry as you can fully rely on your graphic designers to get the job done on time.

#### Critics on better photography or image editing

Let's get back to the controversy between better photography and image editing. As there are two subject of arguments there are two parties from whom such contradiction has raised. The people who are in support of better photography are as you might have guessed it right, the professional photographers. According to them there is nothing compare to a raw image that one captures with his/her camera. Photographers as such claims that no image editing can bring the life to a photo or can make a photo express its emotions better than a perfectly caught photo with a camera.

Such claim is given respect from people who are in love with perfection and professional photography. But such claim has another side as well. From the general point of view, people who does photography only to capture the most beautiful events of their life, supports image editing more than better photography. The reason is simple. General people who are into photography just to preserve a moment are merely has knowledge of aperture, shutter speed,

iso and other technical aspect related to photography. As professional photographers take time to capture a moment with perfection general people just uses a simple digital camera to capture a moment. As thus these occasional photographers are in more need of image editing then the professional photographers.

But no photographer can deny the fact that the also need image editing services as well. As in many of the time a simple image editing can increase the presentation or the beauty of the photo by a lot. In many cases it has been found that photographers use image editing services to make a photo more realistic and more emotional. As such it would be foolish to deny the necessity of image editing services for a professional photographer.

No matter if you are professional photographer looking for some final photo enhancement touches or a just a newbie photographer looking for the perfect photo fixer to bring back the smile that has been lost behind a blur photo **bestclippingpath** is here for you. We know how much valuable a photo is to you and to us it is more than a collection of pixels. Every day we are fulfilling the needs of both newbie photographers and professional ones to make their photos a piece of art. With the top quality graphic designer and most efficient retouched in our group, hiring the best people in the market for your photo enhancement and photo retouching job has never been easier.

Bestclippingpath provide all types of graphic design services including clipping path and photo enhancement. We thrive to provide the perfect service and assure the best quality graphic job to satisfy our client.

## **Color management - make exceptional to an ordinary image**

Many people find the concept of color management a crucial part of their art where the newbies and armatures do not give it any importance at all. If you are photographer or a graphic designer who has the passion for perfection I am sure you know how crucial color management is for a perfect photograph or perfect graphic design. No matter how good a photograph be or how pixel perfect a banner or logo be, wrong color management can ruin everything and frankly speaking it is the soul of a graphical content.

Many people find this concept very confusing as thus tries to skip it because of its complication. But today in this article I will try to give you an initial concept of what color management is and how it works.

I have been into photography industry for 6 years now and have been doing graphic design work for some years now. A major thing that I learned from leading companies providing color correction services and photo editing services is that thing that is most important about graphic design does not have to be as hard as everyone takes it to be. If you have the basic knowledge of RGB that is Red, Green and Blue plus have the basic knowledge of how different combination of these three colors creates thousands of other color patterns then you already have some knowledge of color management already. But to make an ordinary image into and exceptional one basic knowledge will not cut it. What you need at least is the core concept of how color management is relevant to graphic industry.

## **Color management in photography**

Many of the color correction services online has stated that the knowledge of color management can help a photographer to take amazing photos just with a single camera. In fact if a photographer knows the perfect ratio of color consistency all over the photo then it will be easier for him/her to take excellent photos that will outstand any regular photo instantly.

The first way to have a perfect color consistency is to trust your eyes. If you find that the color combination in the photo does not look natural or there are some extra unwanted bright exposure in a certain part of a photo than the best way have to be to use the RGB correction panel that is found in most of the digital cameras from today's leading brand. Such display option will help you to detect any un-natural presence of color patterns or color combination in your photo.

**Second way** of detecting color mismanagement is to use software like Photoshop and lightroom to view your photos on a larger screen. In many cases it has been found that photos or any sorts of graphical contents look perfect in a smaller screen where the faults become

more prevalent when it is viewed in a large display. While viewing you should always use the leading software that has well known reputation in the market. Reasons for using such software is that it is used by all the leading color correction services in the industry. But in case of photo editing, which is one of the toughest and most time consuming thing to do, the best way to do is to hire the leading photo editing services in the industry. As it is really complicated to bring back a ruined photo, the risk to edit a photo with less experience hand is a risk that no wise photographer should take.

## What about graphic design?

Images are used in graphic design industry are used every day. No matter if it is a banner or a logo, the demand of images with perfect color combination has become a must. As the color management in designing different graphical content is far more complicated job I strongly suggest hiring the best agency with color correction services that can do your job perfectly with ease.

#### Pixel perfect color correction services for exceptional image editing

Bestclippingpath has the best group of both experience and efficient group of graphic designer who have been in the industry for years now. From graphic design to providing photo editing services, our graphic designers are expert in bringing life to an image. Our strong group of clients and huge number of customers will provide the proof of our excellent service quality.

If you are one of the people who are finding difficulty in finding the perfect color management for your image then the best way that I could suggest is to hire the services of bestclippingpath as it is truly the instant solution to all your graphic design and color correction needs. You will find the color correction services and photo editing services from **bestclippingpath.com** 

## How To Save Money By Outsourcing Image Processing <u>Tasks?</u>

If you are owner of a business which requires a lot of images every day; it's very usual that, you have to spend a lot of money at every month. But what if you get a package deal with someone else of the industry that is very much professional and affordable?

Well, Clipping Path Family is such a company who are providing any kind of clipping path and image editing service\_projects at affordable price which is the cheapest but high quality by comparing with others of this industry.

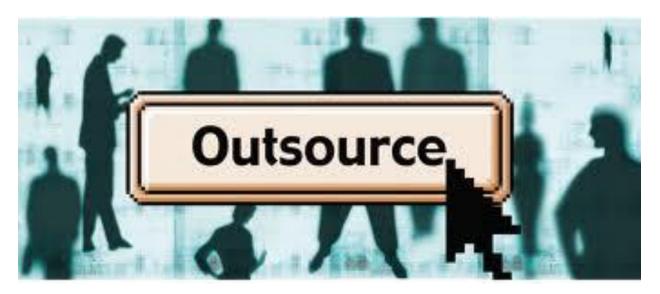

Business cards, brochures, logos, corporate documents, letterheads, physical products, website graphics, blog layouts, and the list goes on. These are just some of the visuals that businesses use to attract new customers and stay ahead of the competition. Hiring a freelance designer means you have an expert on call, able to do any task the moment your business needs it.

If a picture is worth a thousand words, how much is a video worth for your business? Increasingly, businesses are seeing immense value in creating promotional or instructional videos and animations to showcase their products or services. If you have been quoted thousands of dollars to do a short clip, then you stand to save thousands by outsourcing these projects to skilled freelancers. Remember to ask for past samples of work and read their reviews to make sure you pick the right freelancer for your job!

## Clipping path / Background removal service reviews

Tired of cheap quality time wasting graphic design teams that does not provide world class services? Looking for the best clipping path services to get your job done? Bestclippingpath is the solution for you. When we give proposal to our clients like that the first question that pop ups on their mind and later we are asked is "what is so great about bestclippingpath?" Well, the answer is simple. We have the team of best quality graphic designer from all around the world that will get your job done in the most precise way within time. We believe that as a professional you value your time and money a lot. So does us. We give the highest preference to customer satisfaction plus on-time delivery. No matter how difficult and how complicated the task might be, we are here to fulfill all your graphic design needs. Still not sure? Here are the reasons why you should hire us.

## Pixel perfect work

We believe that our clients hire us so that they can feel relax and concentrate on other works as we do all the heavy lifting and complicated job for them. We never compromise our quality. As thus our clients comes back to us again and again. We have the best clean record in the country to provide highest number of customers in the industry. We do not leave a job until our clients are fully satisfied with our work. To prove our words we are providing **try before ordering** facility that lets our clients to get a free job done by us so that he/she can measure the quality of work. If you are interested to hire the top quality Photoshop clipping path services then do give our **try fast service** a try.

### Complete customer service and full customer satisfaction

You do not have to pay us until you are completely satisfied with our work. Yes. You have read it right. No matter how complicated the job is we assure you that you will have the best quality graphic design job by us. And the best part of our service is we do not charge our customers until they are completely satisfied with the end product we provide. This facility has helped bestclippingpath to get on top of all our competitors on every our industry, no matter it is photo retouching services or picture enhancement services.

Hire the best team of graphic designers at your service now>>

## **Guaranteed security and confidentiality**

We know how much your content worth to you and how vital it is for to ensure maximum confidentiality. Here at bestclippingpath services we respect that concern and thus as per our company policy we ensure highest level of security and confidentiality to the graphical content provided by our clients. As per our company policy we assure that the ftp by which you will send us your contents and also by which we will be delivering the end product is fully secured. We have ensured the best web server in the marketed with sophisticated ID and password lock facility that ensures none of your graphical assets goes to unwanted hand. Our dedicated technical department is always on work to make sure that you always get your job done on time with highest possible confidentiality.

## 24/7 customer support

We never sleep. That's right. On bestclippingpath we are always awake to respond to your needs. Our team of graphic designer and customer support are always ready to respond to your call for needs. No matter where you live and what is your time, you will always find our services ready to via our website. Bestclippingpath.com is the pioneer of 24/7 customer support in the graphic design service industry. No matter if it is an **image masking service** or a **photo retouching service** we are always here to get the job done. Just sign up to our order page and your team of dedicated graphic designers will reply to you instantly.

## www.bestclippingpath.com

#### Are you ready?

Bestclippingpath is not just another graphic designer solution. It is the best. With the world class state of the art facilities like quick service turn around and urgent order and delivery service, it is clear that why our clients love us so much and why they will always hire no one then us to fulfill their needs. If you are in need of graphic designers who will get the job done for you in the quickest and the most pixel perfect manner then do not waste time. Sign up in our **order** now in bestclippingpathn.com and let us take care of your hard work for you so that you can get more time to relax.

## What everybody ought to know about clipping path

Among hundreds of clipping path services usa it is essential to hire the perfect one as by only doing so you can confirm the best quality graphic design service in the market. As graphic design is a complicated job only the best Photoshop clipping path service can help you to edit your graphic content perfectly. But to measure the quality of work and to find out the best one you have to have the knowledge of what a clipping path is and how it really can make your graphical content a piece of art. If you are looking for a quick source of knowledge that will help you to get an overview of clipping path services then this is the content for you. So let's get to the basic first:

## What is a clipping path?

A clipping path is a tool that is based on closed vector path concept. Before this tool graphic designer had to go through a lot to extract a single or a specific portion of an image from a given image. Before the introduction of clipping path graphic designers used to take help from magic want tools and lasso tools to get the required image manipulation or photo enhancement job done. As thus clipping path tool is taken as a blessing for the graphic design community.

Generally graphic design based software like Photoshop and illustrator is used to have the benefit of the clipping path tools. Such software help the user to select the desired portion of an image in a pixel perfect way. Such tool helps a graphic designer to design the most perfect designs that is possible. As the best clipping path services usa, bestclippingpath also uses clipping path to design the best banners and promotional graphical content that serves our clients best purpose.

## **How Clipping path works?**

Clipping path helps to mark a certain portion of an image in a pixel perfect way. As thus when a leading point of a clipping path touches the starting point of the path it creates two areas; the inner portion and the outer portion. As the words suggests the inner portion is the inner area of the selected region and the outer is the outer layer that is all the area outside of the inner region. The best Photoshop clipping path service like bestclippingpath uses this tool to make the most precise extraction of image portion that helps to customer to have a pixel perfect image to use for their cause.

Clipping paths are used for both simpler and compound image editing. For example a simpler ones are circle, rectangle and other ones that are easy to do and simple to manage. While as the compound ones needs more time and more precision to do. In most cases it has been found that a compound is the one for which clipping paths are used. From background removing to photo retouching compound paths are highly used. Compound ones need combination of more than one path and various angles that is not needed in a similar one. As it is really hard to do precisely and the effort is extreme most of the clients from all over the world specially USA and UK contacts bestclippingpath for their services to get such difficult work done within time.

Recently clipping paths are highly used in 3d modeling as well. In recent past 3d modeling was done by combining several tool but after the introduction of the clipping path friendly tool like lasso tools now 3d modeling is done more precisely and more lively.

Companies that provide a precise Photoshop clipping path service are now getting hired and booked by professional photographers as well. As photography has become an art and the as the competition is fierce single editing of brightness and contrast will not help a photographer to win a competition. No. Now a photo retouching job or a photo manipulation job needs more precise work and a vast work will not do the work at all. As a result bestclippingpath.com is now serving quality services to some of the most renowned photographers in the world. If you are photographer and in need of instant services that will help to process single or bulk photography in a regular matter then you can always select our regular service plan or better contact us for a custom service plan. You will always find us ready to provide you top quality clipping path services usa.

We hope this short content has helped you to get quick knowledge about how clipping path service can help you to take your business to the next level. If you have any queries or any suggestion feel free to communicate with us via bestclippingpath contact form and we will get back to you as soon as possible.

For more stuff: click here

<u>END</u>